## 2 Finish Windows setup

De installatie van Windows voltooien Finalice la configuración de Windows

## **Call Sells Measurer** Set a password for your account .<br>Combing a password in a struct vecently precedible that helps protect your user economics.<br>Completes losts. Be sure to remember your procured or latest give a sets allow. Type agains and concern workers **Bigayaganak Туркизантиновка** Choose a write implement that helps you remember your place and - Sec.

## For more information

Voor meer informatie Para obtener más información

## Connect the power adapter and 1 press the power button

aak verbinding met uw netwerk Conéctese a su red

**NOTE:** If you are connecting to a secured wireless network, enter the password for the wireless network access when prompted.

Sluit de netadapter aan en druk op de aan-uitknop Conecte el adaptador de energía y presione el botón de encendido

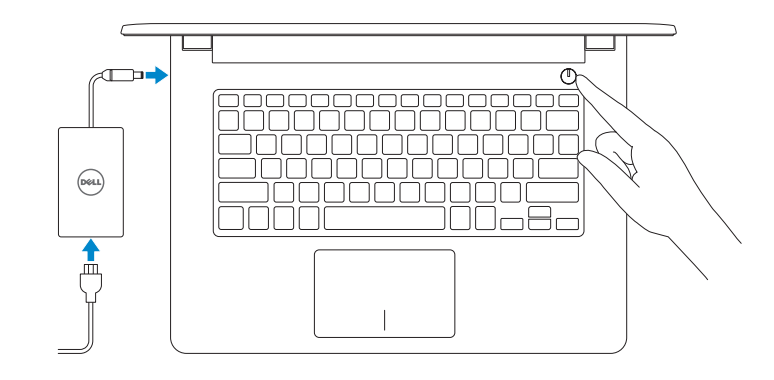

#### Set up password for Windows

**A.B.:** Als u verbinding maakt met een beveiligd draadloos netwerk, vul dan het wachtwoord voor het netwerk in wanneer daar om gevraagd wordt.

Stel het wachtwoord voor Windows in Configure la contraseña para Windows

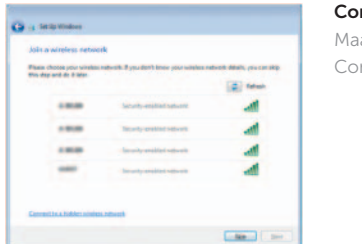

#### onnect to your network

**NOTA:** Si se está conectando a una red inalámbrica segura, introduzca la contraseña para acceder a la red inalámbrica cuando se le solicite.

#### To learn about the features and advanced options available on your computer, click Start +→ All Programs→ Dell Help Documentation.

#### Protect your computer

Beveilig uw computer Proteja su equipo

Als u meer wilt weten over de functies en geavanceerde opties die beschikbaar zijn op uw computer, dan klikt u op Start → Alle Programma's > Dell Help-documentatie. Para obtener información sobre las funciones y opciones avanzadas disponibles en su equipo, haga clic en Inicio  $\Theta$  → Todos los programas → Documentación de ayuda de Dell.

Product support and manuals Productondersteuning en handleidingen Manuales y soporte técnico de productos

dell.com/support dell.com/support/manuals

Contact Dell

Contact opnemen met Dell Póngase en contacto con Dell

#### dell.com/contactdell

#### Regulatory and safety

Regelgeving en veiligheid Normativa y seguridad

**Cardinal Commission** Relpiprotect your computer and improve Windows astomatically **Our technique de l'étaige**<br>Le de la comme de la comme de la générale se pour les mais les parties de la comme<br>Le comme de childres le parlament en dichillement impose l'étaite : That all important updates only a parties painted to the local  $\label{eq:1} \begin{array}{ll} \text{A set must false} & \text{A set must false} \\ \text{A set is a block to be a nonnegative set of the variables in each other.} \end{array}$ Laummonu absolutate option<br>Miker you was accommodate settings or install update only some information is earth.<br>Max payable in Turn of accommodate setting in ways and faster in the proof finds of the State

dell.com/regulatory\_compliance

Regulatory model Beschreven model Modelo normativo

P60G

Regulatory type Beschreven type Tipo normativo

P60G001

Computer model Computermodel Modelo de equipo

Inspiron 14-3458

© 2014 Dell Inc. © 2014 Microsoft Corporation.

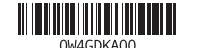

#### Información para NOM, o Norma Oficial Mexicana

La información que se proporciona a continuación se mostrará en los dispositivos que se describen en este documento, en conformidad con los requisitos de la Norma Oficial Mexicana (NOM):

#### Importador:

Dell México S.A. de C.V. Paseo de la Reforma 2620 - Piso 11.° Col. Lomas Altas 11950 México, D.F.

Número de modelo reglamentario: P60G Voltaje de entrada:<br>
Corriente de entrada (máxima): 1.30 A/1.60 A/1.70 A Corriente de entrada (máxima): Frecuencia de entrada: 50 Hz–60 Hz Corriente de salida: 2,31 A/3,34 A Voltaje de salida: 19,50 VCC

## Quick Start Guide

 $\left(\bigcirc$ 

# Inspiron 14

3000 Series

## Features

Kenmerken | Funciones

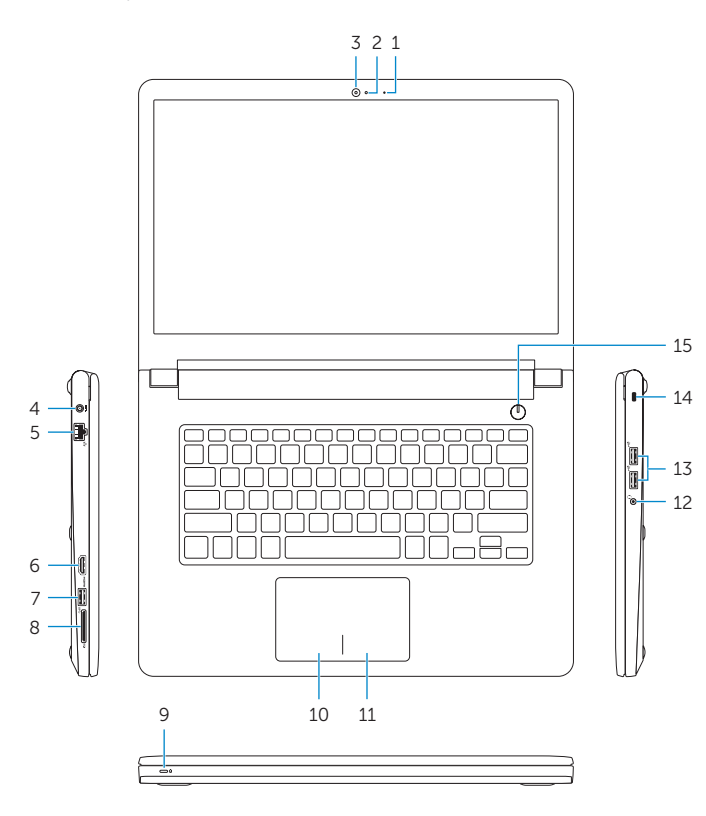

- 1. Microfoon
- 2. Statuslampje van de camera
- 3. Camera
- 4. Poort voor netadapter
- 5. Netwerkpoort
- 6. HDMI-poort
- 7. USB 3.0-poort
- 8. Mediakaartlezer
- 9. Voedingslampje en batterijstatus/ 18. Batterij ontgrendelpal activiteitenlampje harde schijf
- 12. Headsetpoort
- 13 . USB 2.0-aansluitingen (2)
- 14. Sleuf voor beveiligingskabel
- 15. Aan-uitknop
- 16. Wettelijk label (in batterijgedeelte)
- 17. Accu
- 
- 19. Serviceplaatje
- 10. Gebied voor linksklikken
- 11. Gebied voor rechtsklikken

10. Área de clic izquierdo 11. Área de clic derecho 12. Puerto de audífonos 13. Puertos USB 2.0 (2)

1. Micrófono

la cámara 3. Cámara

- 10. Left -click area
- 11. Right-click area
- 12. Headset port
- 13 . USB 2.0 ports (2)
- 14. Security-cable slot
- 15 . Power button
- 16. Regulatory label (in battery bay)
- 17. Battery
- 18. Battery-release latch
- 19. Service Tag label

5. Puerto de red 6. Puerto HDMI 7. Puerto USB 3.0

2. Indicador luminoso de estado de

8. Lector de tarietas multimedia 9. Luz de alimentación y estado de la

4. Puerto de adaptador de alimentación 14. Ranura del cable de seguridad

15 . Botón de encendido

16. Etiqueta reglamentaria (en la bahía

18. Pestillo de liberación de la batería

batería/luz de actividad del disco duro 19. Etiqueta de servicio

de la batería) 17. Batería

- 1. Microphone
- 2. Camera-status light
- 3. Camera
- 4. Power -adapter port
- 5. Network port
- 6. HDMI port
- 7. USB 3.0 port
- 8. Media-card reader
- 9. Power and battery-status light/ hard-drive activity light

#### Insert Sleep

## Shortcut keys

Sneltoetsen Teclas de acceso directo

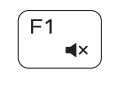

# Mute audio

Geluid dempen Silenciar el audio

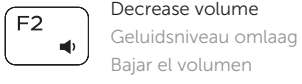

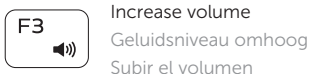

## $F4$  $\mathbf{H}$

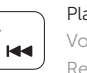

#### Play previous track/chapter Vorige track/hoofdstuk afspelen

Reproducir pista o capítulo anterior

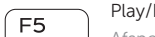

## Play/Pause

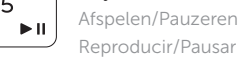

## Play next track/chapter

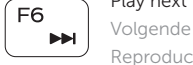

## Volgende track/hoofdstuk afspelen

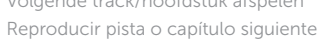

## Switch to external display

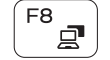

### $\sum_{n=1}^{\infty}$  Naar extern beeldscherm schakelen Cambiar a la pantalla externa

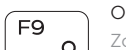

#### Open Search Zoeken openen

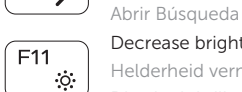

#### Decrease brightness Helderheid verminderen

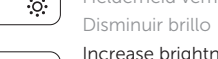

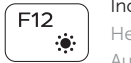

### Increase brightness

## Helderheid vermeerderen

Aumentar brillo

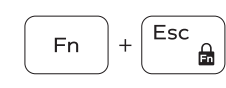

**Fn** 

Fn

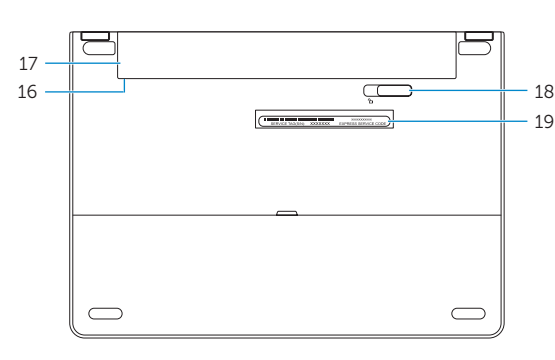

### Toggle Fn-key lock

Vergrendeling van Fn-toets in-/uitschakelen Alternar bloqueo de la tecla Fn

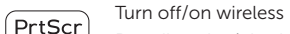

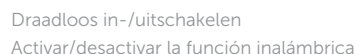

Slaapstand | Suspensión

#### Toggle between power and battery-status light/ hard-drive activity light

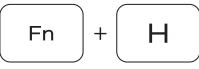

Schakel tussen het statuslampje voor stroom en batterij/ activiteitenlampjes harde schijf

Alternar entre el indicador luminoso de estado de la batería y de alimentación/indicador luminosode actividad del disco duro

#### NOTE: For more information, see *Specifications* at dell.com/support .

N.B.: Ga voor meer informatie naar *Specificaties* via dell.com/support .

NOTA: Para más información, consultar *Especificaciones* en dell.com/support .

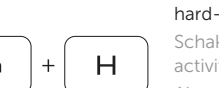